# BOTSAT マニュアル 2012年 7月 1日改定

- 1.使ってみましょう
	- (1)CALSAT32 を起動して下さい。
	- (2)BOT SAT アイコンをダブルクリックすると、ソフトが立ち上がります
	- (3)無線機に接続している COMport に合わせます。
	- (4) | 接続 |ボタンを押します。接続中はボタンの色が変わります。 接続
	- (5)| 周波数設定 | ボタンを押します。この時、無線機が DwLink、UpLink に表示されている周波数に設定 されます。

### SSB/CW の場合

- (6) ダイヤルで交信したい局を探すか、空いている周波数を探します。
- (7) 衛星固定 |ボタンを押します。以後はダイヤルでの同調操作は出来ません。
- (8) 相手局を呼ぶか、CQ を出します。

(9)相手局が居なくなったら、再度| 衛星固定 ボタンを押して「衛星固定」を解除して、ダイヤルで探す。 FM の場合

- (6) 衛星固定 |ボタンを押します。以後はダイヤルでの同調操作は出来ません。
- (7) ワッチ、交信、CQ、で楽しんで下さい。

### 2.衛星固定と送信固定

- (1)相手局が衛星固定なら衛星固定ボタンを押し、送信固定なら送信固定ボタンを押して QSO します。
- (2)どちらか不明の時は、衛星固定。それでも周波数がシフトするようなら送信固定にします。
- (3)2011年7月現在では圧倒的に送信固定の局が多いようです。
- (4)送信固定では自局のアップリンク周波数に対するドップラーシフト量で補正していますので、衛星からの 相対位置が大きく異なる局の補正は不十分又は補正過多になり、完全に補正できません。
- (5)衛星固定では相手局がどんな位置関係でも完全に補正できます。

### 3.Mode

- (1)INIファイルを調べて自動的にMode選択窓に入ります。
- (2)CW/SSB/FMから選択して下さい。
- (3)各モードで2組以上の組み合わせがある場合はFM2のように表示されます。

## 4.OFFSET

- (1)CW/SSBの場合に使います。
- (2)衛星のトランスポンダーの仕組み、無線機の表示方法の違い等により、いわゆる衛星周波数からのずれ が生じます。CW/SSBでは数100Hzのずれが了解度に影響しますので、ループテストで自局の電波が 正しいトーンで受信できるように合わせます。

## 5. | HP | ボタン

インターネットに接続されていれば、表示されている衛星の情報ページに飛びます。

6.Beacon、DwLink、UpLink 窓の表示

(1)INI ファイルに記述されている周波数を読み込んで表示します。

- (2)OFFSET の値は UpLink 周波数に反映されます。
- (3)この周波数情報で無線機の周波数を設定します。

### 7.RX、TX 窓の表示

(1)ドップラー補正開始後、補正中の周波数を表示します。(衛星固定、又は送信固定ボタンで補正開始。)

- (2)補正中はこの周波数が無線機に送られます。
- (3)受信周波数を動かさずに補正を開始しますので、開始直後は UpLink/DwLink 両方の補正量を送信周波 数(UpLink)に換算して送信周波数のみ変更します。その後、TX、RX とも衛星での周波数を固定するよう に補正します
- (4)衛星固定の場合は TX、RX 両方の周波数が変化します。
- (5)送信固定の場合は RX のみ周波数が変化しますが、RX には送信周波数の変化量を加味して補正してい ます。この量は衛星との相対位置で変わります。自局のドップラー量での補正ですので、相対位置が大き く異なる相手局では補正できず、周波数が変化しますので、RIT 等でマニュアル補正して下さい。
- 8.その他の表示

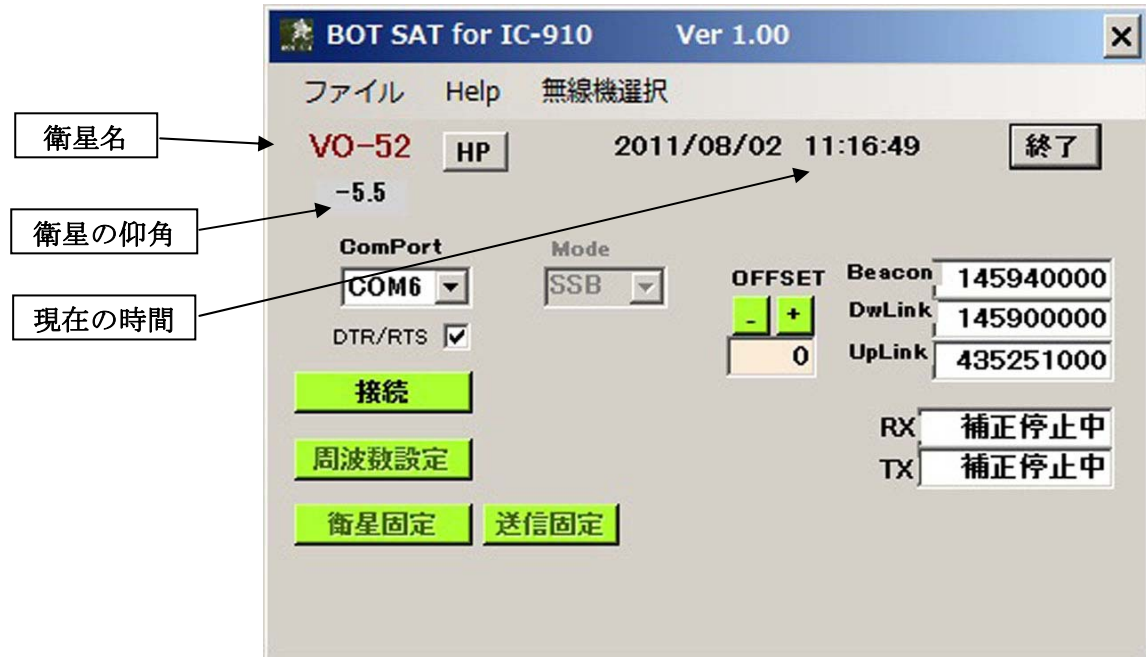

9.メニュー

#### 無線機選択:

IC910 と TS790 を選択できます。TS790 は HELP をよく読んで使って下さい。

Help:

簡単な HELP ですが、参考にして下さい。

- 10.衛星と上手に付き合うためのヒント
	- (1)各種の事情により、完全なドップラー補正は出来ません。自局、相手局の双方が衛星固定で補正すれば 90%の補正が可能で、ダイヤルから手を離して QSO 出来ます。10%は OFFSET の設定です。
	- (2)OFFSET は衛星ごとに違いますし、パスによっても違ったりするようです。慣れてきたら、衛星が姿を現し てから、CW で数回短点を打つ事で補正値を決定できます。
	- (3)IC-910 の場合は CW で OFFSET を決定したら、SSB でもその値を使用できます。OFFSET は補正中に確 認して下さい。(衛星固定、又は送信固定をクリック)。その後、再度クリックして補正を中止して、ダイヤル 操作します。
	- (4)FM の場合は衛星固定により手放しで衛星通信を楽しめますが、衛星の不具合と思われますが、時によ り DwLink の周波数がずれる事があります。この時は RIT で修正するか、OFFSET で修正して下さい。
	- (5)現在は低軌道衛星しかありませんので、2mは3-4エレメント、430は6エレメントの八木アンテナで十 分のようです。真上は厳しいですが、仰角ローテーター無しで十分に楽しめると思います。(いわゆる普通 のローテーターで方角は変える必要があります。)
	- (7)衛星通信はベテランの方が多いので、CW/SSB で、少々周波数が離れていても取ってもらえます。神経 質になって OFFSET を気にするより、まず呼んで見てください。